# **Replication of the Climbing Post on Mount Arjuno Using** *Augmented Reality*  **(AR) with the** *Open Asset Import Library* **Method**

# **Replikasi Pos Pendakian Di Gunung Arjuno Menggunakan** *Augmented Reality* **(AR) Dengan Metode** *Open Asset Import Library*

Muhammad Fachruddin<sup>1</sup>, Rohman Dijaya<sup>2</sup>, Mochamad Alfan Rosid<sup>3</sup> {fahrulmuhammad791@gmail.com<sup>1</sup>, rohman.dijaya@umsida.ac.id<sup>2</sup>, alfanrosid@umsida.ac.id<sup>3</sup>}

Program Studi Informatika, Fakultas Sains dan Teknologi, Universitas Muhammadiyah Sidoarjo

*Abstract. Mount Arjuno is a 3,339meter high cone-shaped volcano located in East Java, Indonesia. At this time, information about climbers that is spread in online media makes it easy, there are many features that can be used to find climbing information on Mount Arjuno. Making this Arjuno augmented reality application uses the Rapid Application Development model with the main goal of producing high quality and quantity. Where this method places more emphasis on working on application software and user feedback in the planner. And testing for the tracking distance of the camera to the marker, to ensure the distance that can be traveled by the camera when scanning objects to targets. By creating an android application that uses the Marker Based Tracking method which can assist climbers in choosing hiking trails on Mount Arjuno so that climbers know the distance of the path traveled when climbing. Keywords - Augmented Reality; Marker Basked Tracking; Open Asset Import Library; Rapid Application Development; Trilib*

*Abstrak. Gunung Arjuno adalah gunung berapi berbentuk kerucut setinggi 3.339meter yang terletak di Jawa Timur, Indonesia. Pada saat ini, dimudahkannya informasi pendaki yang tersebar di media online, banyaknya fitur yang bisa digunakan untuk mencari informasi pendakian di gunung arjuno. Pembuatan aplikasi augmented reality arjuno ini, menggunakan model Rapid Application Development dengan tujuan utama menghasilkan kualitas dan kuantitas yang tinggi. Dimana metode ini lebih menekankan pada pengerjaan software aplikasi dan feedback user dalam perencananya. Dan pengujian untuk jarak tracking kamera ke marker, untuk memastikan jarak yang dapat ditempuh oleh kamera saat melakukan pemindai objek ke target. Dengan membuat suatu aplikasi android yang menggunakan metode Marker Based Tracking yang dapat membantu para pendaki dalam memilih jalur pendakian yang ada digunung arjuno agar para pendaki mengetahui jarak jalur yang dilalui saat melakukan pendakian. Kata Kunci - Augmented Reality; Marker Basked Tracking; Open Asset Import Library; Rapid Application Development; Trilib*

#### **I. PENDAHULUAN**

Gunung Arjuno adalah gunung berapi berbentuk kerucut setinggi 3.339 meter yang terletak di Jawa Timur, Indonesia. Gunung Arjuno dikelola oleh Taman Hutan Raya Raden Soerjo yang terletak di antara Kota Batu, Kabupaten Malang dan Kabupaten Pasuruan. Arjuno dinamai salah satu karakter penting Mahabharata: Arjuna. Namun, gunung ini biasa didaki dari Lawang, Tretes, Cangar dan Batu [1]. Pada penelitian terdahulu media yang digunakan menggunakan 2D atau gambaran ilustrasi jalur sehingga menyulitkan para pendaki dalam menentukan jalur yang ada di gunung arjuno [2]. Pada saat ini, dimudahkannya informasi pendaki yang tersebar di media online, banyaknya fitur yang bisa digunakan untuk mencari informasi pendakian di gunung arjuno[3]. Dengan memanfaatkan teknologi augmented reality dalam pendakian gunung akan menambah informasi saat melakukan pendakian[4]. Aplikasi yang akan dikembangkan berupa 3D model berteknologi augmented reality dengan jalur yang akan mengarah ke setiap pos-pos pendakian yang ada digunung arjuno[5]. Augmented reality bisa juga diartikan sebagai penggabungan dunia virtual dengan dunia nyata yang maksudnya adalah menambahkan objek virtual 3D model yang dibuat komputer ke lingkungan yang nyata[6].

Tujuan lain dari augmented reality untuk menambahkan informasi dan menambahkna sebuah arti sebuah objek kedalam dunia nyata[7]. Metode yang digunakan dalam aplikasi ini adalah menggunakan Marker Based Tracking, yaitu marker dengan warna hitam dan putih dimana untuk mengenali posisi dan orientasi marker dan menciptakan dunia virtual 3D[8]. Unity 3D adalah sebuah software development yang biasa digunakan untuk membuat video game dan konten yang bisa memvisualisasikan objek secara realtime[9]. Blender adalah perangkat kreasi 3DE dimensi yang bersifat open source, blnder sangat cocok digunakan oleh perorangan atau tim yang tergabung dalam proyek 3D[10].

Media yang sedang dikembangkan ini melihat kondisi para pendaki dalam memilih jalur yang ingin dipilih dengan menggunakan penerapan augmented reality pendaki dapat melihat struktur gunung melalui 3D model yang divisualisasikan oleh augmented reality[11]. Aplikasi yang akan dikembangkan bersifat mobile dan fleksibel, tidak

terbatas ruang dan waktu untuk menginstalnya akan support semua device Android [12]. Dalam hal ini, android banyak dipergunakan untuk mempermudah aktivitas manusia untuk melakukan banyak hal[13].

Berdasarkan uraian di atas maka dengan demikian penelitian ini diberi judul "Replikasi Pos Pendakian Di Gunung Arjuno Menggunakan Augmented Reality (AR)" untuk membantu para pendaki di seluruh Indonesia dalam mengetahui informasi jalur yang ada di gunung Arjuno.

## **II. METODE**

#### **A. Tempat dan waktu penelitian**

Pada penelitian dan perancangan yang dibuat membutuhkan waktu 2 bulan. Dimulai pada bulan Oktober 2022 sampai dengan bulan November. Untuk tempat penelitian ini, dilakukan di pos pendakian yang ada di cangar perbatasan antara Mojokerto dengan kota Batu.

### **B. Alur penelitian**

Pengambilan data pada pembuatan aplikasi ini, meliputi :

- a. **Studi literature** adalah mencari data dari referensi buku, jurnal, skripsi, atau penelitan terdahulu yang berkaitan dengan penelitian ini.
- b. **Pengolahan data** dalam penelitian ini mencari informasi dari referensi terdahulu atau dengan wawancara untuk mendapatkan hasil yang valid dalam penelitian.
- c. **Analisis data** menyatakan kesimpulan dari hasil penelitian atau data yang sudah didapatkan guna mendapatkan titik terang. Data yang digunakan menggunakan data kualitatif.
- d. **Penyajian data** adalah pembuatan laporan hasil dari penelitian yang akan menjadi dasar untuk pembuatan 3D objek dan Marker objek.
- e. **Pembuatan 3D objek**, pada bagian pembuatan aplikasi dari penelitian ini menggunakan software pendukung seperti: Unity 3D dan Blender untuk membuat 3D objek dan juga marker objek.
- f. **Pembuatan marker objek**, pada tahapan ini marker dibuat melalui aplikasi adobe illustrator yang berformat png dan marker di import ke dalam aplikasi Unity.
- g. **Penambahan Asset Unity (Trilib 2.0)**, asset yang digunakan adalah Trilib yang digunakan untuk memuat model 3d secara runtime.
- h. **Uji coba aplikasi**, pada tahap ini aplikasi di uji dengan kamera webcam pada komputer dengan mengarahkan marker ke kamera webcam, agar tidak ada kerusakan aplikasi saat di build ke Android.
- i. **Testing**, dari penelitian ini dapat dihasilkan aplikasi yang telah dibuat apakah dapat membantu para pendaki dalam mengetahui informasi jalur yang ada di gunung arjuno.

#### **C. Diagram alur penelitian**

Pada Aplikasi yang dibuat dalam penelitian ini menggunakan metode *library research*. Sesuai konteks dalam penelitian ini, peneliti menggunakan data kualitatif menggunakan wawancara, yaitu penelitian yang mendapatkan data dari referensi buku, jurnal, atau peneliti terdahulu. (Gambar 1).

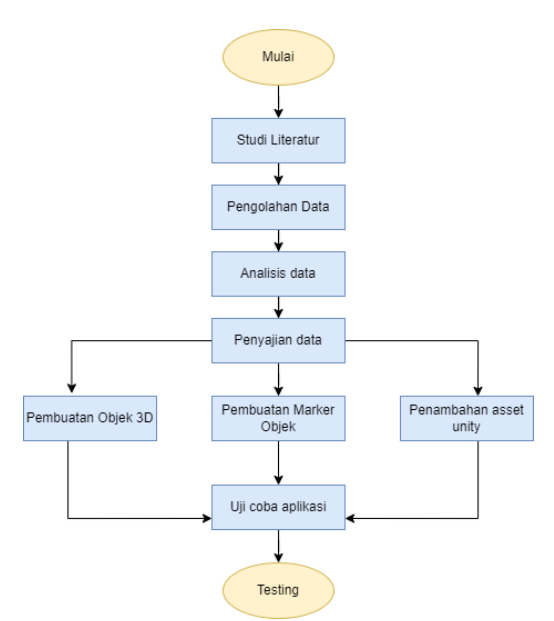

**Gambar 1**. Digram Alur Penelitian

Procedia of Engineering and Life Science Vol. 4 June 2023 Seminar Nasional & Call Paper Fakultas Sains dan Teknologi (SENASAINS 6th) Universitas Muhammadiyah Sidoarjo

### **D. Desain activity diagram AR arjuno**

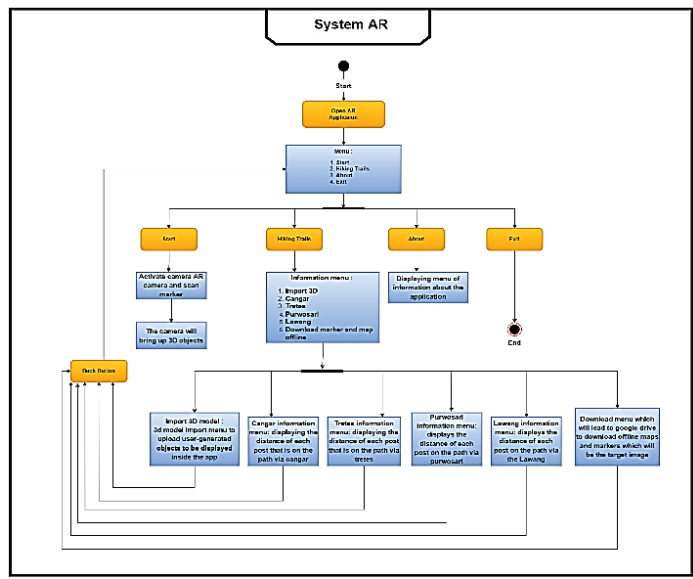

**Gambar 2.** Activity Diagram AR Arjuno

Pada Gambar 2 menunjukkan diagram aktivitas dari aplikasi augmented reality arjuno yaitu mulai dari perancanan system yang akan dibuat, dari proses tahapan yang dilakukan mulai awal pengguna menggunakan aplikasi hingga pengguna keluar dari aplikasi. Tahapan pertama saat memulai aplikasi AR, akan muncul menu dan opsi mulai, pengguna harus mengunduh ,marker di menu hiking trails dimana ada opsi download yang akan mengarahkan ke Google Drive. Jika ingin melihat informasi setiap jalur pendakian pengguna dapat memilih opsi hiking trails dimana ada beberapa tombol informasi yang di berikan mulai dari jarak antar setiap pos pendakian. Jika ingin memindai marker masuk ke menu Start dan scan marker yang telah diunduh maka akan muncul 3D model dari rancangan jalur arjuno.Dan jika mempunyai 3D model yang lain bisa masuk ke menu Import 3D untuk memuat 3D model pengguna dengan pilih menu load file yang akan masuk ke dalam library smartphone untuk dapat membaca 3D model pengguna secara runtime.

#### **E. Tools yang digunakan**

#### a. **Marker Basked Tracking**

Marker Based Tracking adalah AR yang menggunakan marker atau penanda objek dua dimensi yang memiliki suatu pola yang akan dibaca komputer melalui media webcam atau kamera yang tersambung dengan computer, biasanya merupakan ilustrasi hitam dan putih dengan batas tebal dan latar belakang putih.

### b. **Unity 3D**

Unity 3D adalah salah satu game engine yang dikembangkan oleh Unity Technologies untuk keperluan membuat sebuah game membuat sebuah game di berbagai platform. Karena unity bersifat multi-platfrom yang artinya kita bisa membuat game di berbagai platform, seperti Windows, Linux, Mac os, Android, Ios, Playstation 4, dan WebGl[14].

#### c. **Vuforia**

Vuforia adalah Augmented Reality Software Development Kit (SDK) untuk perangkat mobile yang memungkinkan pembuatan aplikasi AR. Vuforia SDK menyediakan fungsi-fungsi yang dapat dimanfaatkan pengembang untuk mengembangkan aplikasi.

```
d. Blender
```
Blender adalah perangkat lunak sumber terbuka grafika computer 3D. Perangkat lunak ini digunakan untuk membuat film animasi, efek visual, model cetak 3D, aplikasi 3D interaktif, dan permainan video.

#### e. **Trilib 2.0**

Trilib 2.0 adalah Cross-platfrom yang bisa digunakan untuk mengimpor project Model 3D ke dalam platform seperti : Windows, Mac, Linux, UWP, Android, WebGL, dan IOS. Didalam Trilib menggunakan metode Open Asset Import Library (Assimp), dimana import model lintas platform yang menyediakan antar muka untuk berbagai model 3D[15].

#### **F. Metode pengembangan sistem**

Pembuatan aplikasi augmented reality arjuno ini, menggunakan model Rapid Application Development dengan tujuan utama menghasilkan kualitas dan kuantitas yang tinggi. Dimana metode ini lebih menekankan pada pengerjaan software aplikasi dan feedback user dalam perencananya sehingga aplikasi dapat memenuhi kebutuhan user[16]. Dan untuk model tahapan alur bisa dilihat pada gambar 3.

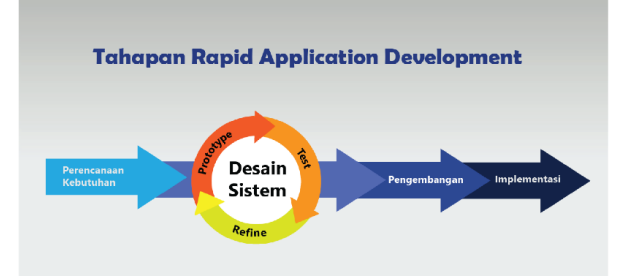

**Gambar 3.** Model Rapid Appication Development

- 1. *Perencanaan* : Pada tahapan ini membuat rancangan mulai dari, fungsi, background, dan fitur yang akan di buat pada sebuah aplikasi.
- 2. *Desain* : Didalam tahapan desain harus sesuai dengan tahapan perencanaan dan dilakukan pengujian sementara meliputi prototype, test, dan refine.
- 3. *Pengembangan* : Tahap pengembangan ini dilakukan untuk memperhatikan system keamanan aplikasi dan dapat memenuhi kebutuhan user.
- 4. *Implementasi* : Tahapan ini adalah penerapan sekaligus pengujian sistem baru dimana aplikasi siap dioperasikan dan juga untuk melihat kelebihan dan kekurangan system terhadap user.

# **III. HASIL DAN PEMBAHASAN**

#### **A. Hasil**

Proses saat membuat desain marker ditunjukkan pada gambar 4. Desain marker Augmented Reality memakai aplikasi Adobe Illustrator dan disimpan dalam bentuk file PNG. Selanjutnya akan di upload kedalam database vuforia dan akan muncul opsi download all database yang mana akan digunakan untuk membuat augmented reality. Pada gambar 5 pemodelan 3D model menggunakan aplikasi Blender dimana bersifat open source dan akan dimasukkan ke image target sebagai penanda target objek yang akan diimpor ke dalam Unity 3D. Marker vuforia adalah media yang akan dipakai untuk mendeteksi objek 3D dan memvisualisasikan kedalam bentuk nyata. Dilihat pada gambar 6 marker yang ada di database vuforia berupa PNG, jika ingin menggunakannya bisa dicetak atau dikirim ke ponsel lain untuk media perantara. Vuforia adalah AR SDK yang digunakan untuk menyimpan database augmented reality dilihat pada gambar 7, marker yang tersimpan didalam vuforia akan diolah oleh software unity sebagai package manager dan akan digabungkan dengan 3D model obj,fbx atau blend hasil import dari aplikasi blender. Media marker bisa dicetak agar augmented reality 3D model tersebut bisa dipindai oleh kamera pengguna.

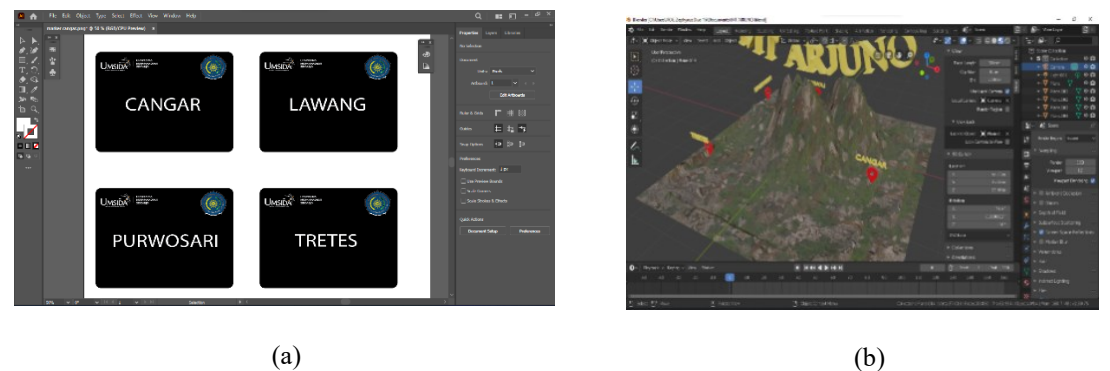

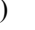

**Gambar 4** (a) dan **5** (b).

Pembuatan marker menggunakan Adobe Illustrator dan Pembuatan model 3D menggunakan Blender

# Procedia of Engineering and Life Science Vol. 4 June 2023 Seminar Nasional & Call Paper Fakultas Sains dan Teknologi (SENASAINS 6th) Universitas Muhammadiyah Sidoarjo

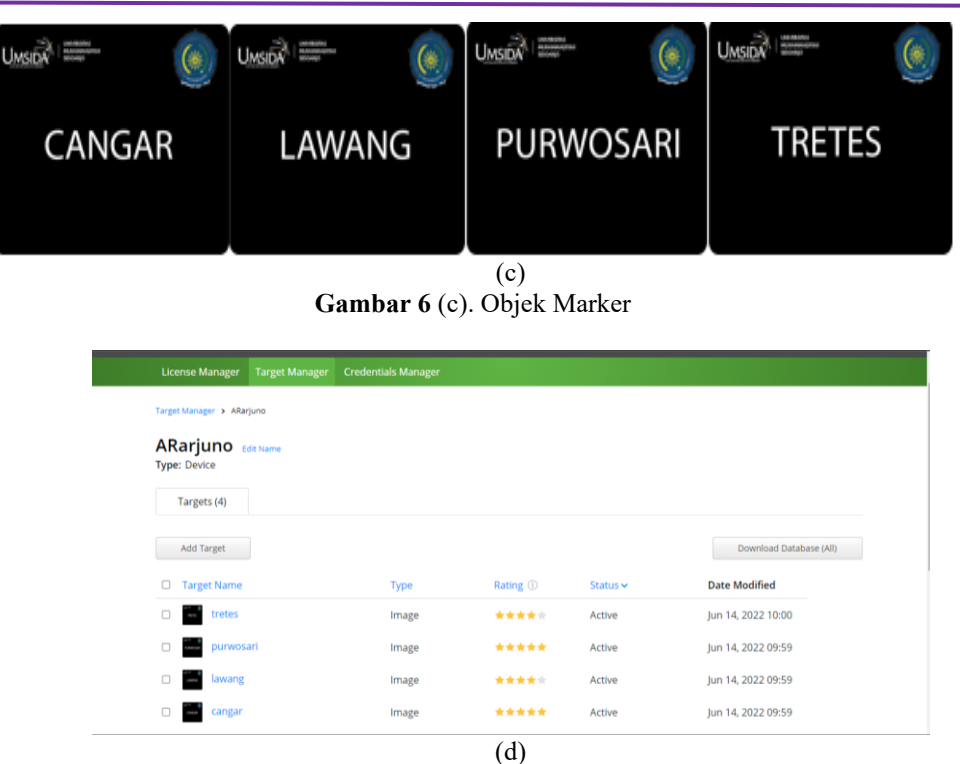

**Gambar 7** (d). Database Vuforia Marker

Pada Gambar 8 adalah halaman menu utama yang berisi menu-menu pada aplikasi Augmented Reality MT.Arjuno. Pada gambar 9 ada menu hiking trails didalamnya terdapat menu-menu informasi dari setiap pos-pos pendakian yang ada di gunung arjuno, dibagian bawah ada menu untuk mendownload marker dan peta secara manual yang akan diarahkan menuju penyimpanan Google Drive pada Gambar 10. Pada Gambar 11 adalah halaman about yang berisi informasi tentang cara penggunaan aplikasi. Selain itu,pada gambar 12 menyajikan informasi setiap pos pendakian yang ada di gunung arjuno mulai dari informasi jarak dan jalur yang dilewati oleh para pendaki.

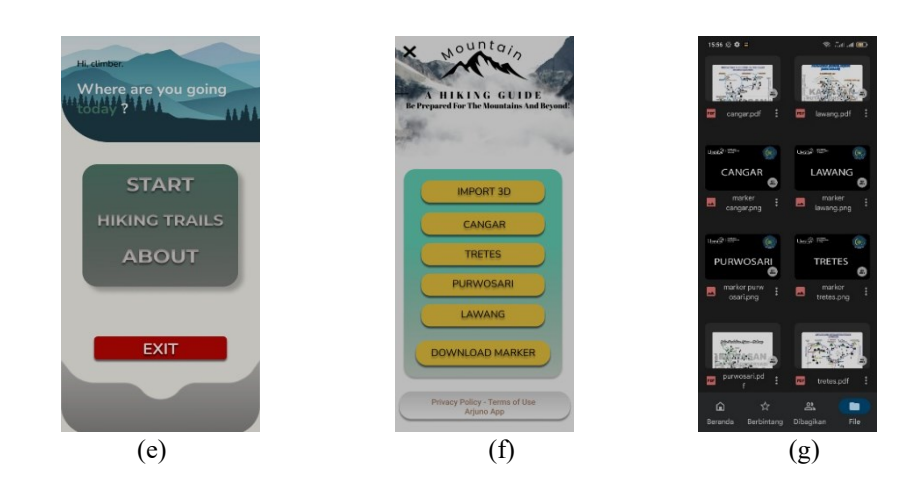

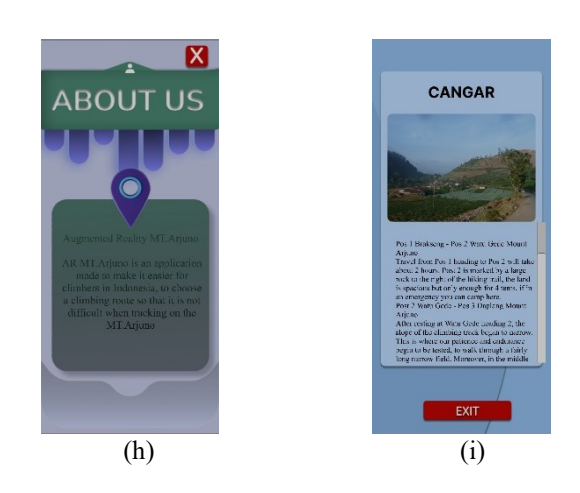

**Gambar 8** (e), **9** (f), **10** (g), **11** (h)dan **12** (i). Halaman Menu Utama, Halaman menu hiking trails, Tampilan Google Drive, Tampilan About dan Halaman Informasi pendakian

#### **B. Pengujian**

Setelah pembuatan aplikasi augmented reality gunung arjuno, akan dilakukan pengujian kepada pengguna dan ada 4 pertanyaan, pengujian ini dilakukan bertujuan untuk melihat tingkat kepuasan pengguna apakah seusai dengan kebutuhan. Dan pengujian untuk jarak tracking kamera ke marker, untuk memastikan jarak yang dapat ditempuh oleh kamera saat melakukan pemindai objek ke target. Dan ada tambahan scenario pengujian aplikasi dengan menggunakan black box testing dimana pengujian ini mencari kesalahan aplikasi, sehingga dapat didapatkan hasil apakah aplikasi sudah sesuai dengan kebutuhan pengguna.

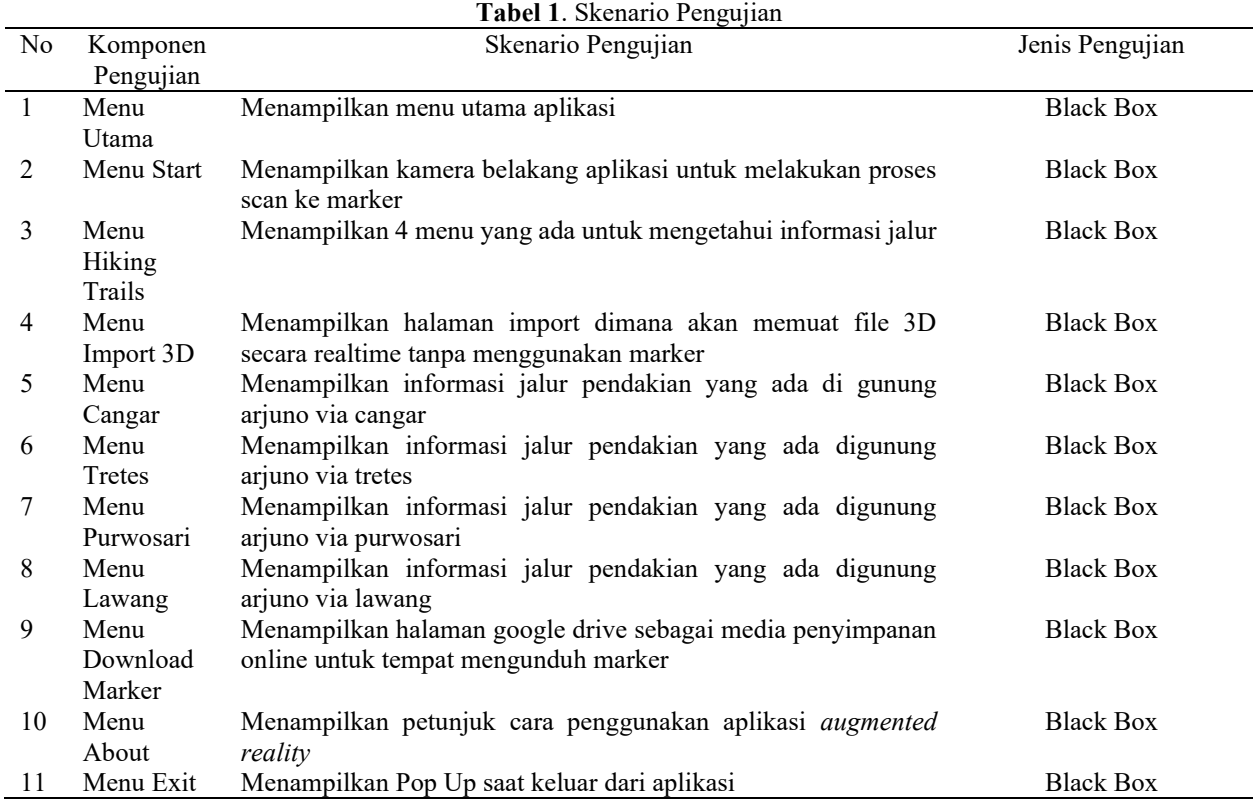

## **IV. KESIMPULAN**

Hasil dari pengujian ini yaitu, membuat suatu aplikasi android yang menggunakan metode Marker Based Tracking yang dapat menampilkan 3D model gunung arjuno dan penambahan asset unity (Trilib 2.0) yang mampu memuat model 3D secara runtime dengan menggunakan metode *Open Asset Import Library* (Assimp). Aplikasi ini dibangun dengan kompabilitas versi android mulai dari 6.0 (marsmallow) dan versi yang terbaru yaitu android 11

dengan minimum kamera mulai dari 8 MP – 13 MP. Pengujian lain yang dilakukan oleh penulis dengan menggunakan 5 perangkat smartphone yang berbeda, menandakan semua fitur yang ada didalam aplikasi berfungsi dengan baik. Dengan demikian, semoga pengembangan aplikasi berikutnya mampu menambahkan fitur baru seiring perkembangan teknologi Augmented Reality.

### **UCAPAN TERIMA KASIH**

Dalam menyelesaikan penyusunan penelitian ini, penulis mengucapkan terimakasih kepada semua pihak yang telah memberikan dukungan dan bantuannya, terutama orang tua dan keluarga yang selalu mendoakan saya dan temanteman seperjuangan terutama Andriani Susy yang telah memotivasi saya. Saya ingin mengucapkan terima kasih kepada semua pihak yang telah berkontribusi. Terima kasih telah masuk dan membantu saya melalui proses penelitian ini.

### **REFERENSI**

- [1] M. Abdillah, A. Nauval Arroyyan, and S. Anwar, "Keanekaragaman arthropoda tanah di Gunung Anjasmoro, Desa Carangwulung, Kecamatan Wonosalam, Kabupaten Jombang," *Bioma J. Biol. Makassar*, vol. 5, no. 2, pp. 144–150, 2020, [Online]. Available: http://journal.unhas.ac.id/index.php/bioma
- [2] A. B. Laksono, A. Putra Kharisma, and W. S. Wardhono, *Pengembangan Sistem Itinerary Pendakian Gunung di Jawa Timur Pada Perangkat Bergerak (Studi Kasus: Gunung Arjuno dan Welirang)*, vol. 3, no. 9. 2019. [Online]. Available: http://j-ptiik.ub.ac.id
- [3] A. F. Dewi and M. Ikbal, "Perancangan Augmented Reality (AR) Sebagai Media Promosi Objek Wisata Berbasis Android," *Infotek J. Inform. dan Teknol.*, vol. 5, no. 1, pp. 179–186, 2022, doi: 10.29408/jit.v5i1.4760.
- [4] R. Ibrahim Renata and J. Gatc, "Penerapan Augmented Reality sebagai Penampil Model 3D Rumah Berbasis Android pada The East View Residence," *KALBISCIENTIA J. Sains dan Teknol.*, vol. 7, no. 2, p. 128, 2020, doi: 10.53008/kalbiscientia.v7i2.97.
- [5] A. History, "Pengembangan Suplemen Augmented Reality Animation Pada Buku Mata Pelajaran Biologi Untuk Penguatan Kognitif Siswa SMA," *JKTP J. Kaji. Teknol. Pendidik.*, vol. 3, no. 1, pp. 29–39, 2020, doi: 10.17977/um038v3i12019p029.
- [6] P. T. Informatika, F. T. Informasi, U. Atma, and J. Makassar, "PERANCANGAN VIRTUAL FITTING ROOM MENGGUNAKAN".
- [7] F. S. Sulaeman and N. D. Putri, "Pemanfaatan Teknologi Augmented Reality Interior Dan Eksterior Mobil Sebagai Media Promosi Pada Mobil Honda," *IKRA-ITH Inform. J. Komput. dan Inform.*, vol. 3, no. 1, pp. 63– 69, 2019.
- [8] A. I. Asry, "Penerapan Augmented Reality dengan Metode Marker Based Tracking pada maket rumah virtual," *Ainet J. Inform.*, vol. 1, no. 2, pp. 52–58, 2019, doi: 10.26618/ainet.v1i2.2294.
- [9] D. S. Rahman and A. Budiman, "Animasi 3D Media Interaktif Pengenalan Tata Surya Dengan Menggunakan Teknologi Augmented Reality," *Animasi 3D Media Interaktif Pengenalan Tata Surya Dengan Menggunakan Teknol. Augment. Real.*, vol. 6341, no. April, pp. 103–110, 2021.
- [10] F. K. Nst, I. Faisal, and K. Chiuloto, "Media Pengenalan Makanan Khas Daerah Sumatera Menggunakan Teknologi Augmented Reality Berbasis Android," vol. 6341, no. April, pp. 60–67, 2022.
- [11] V. H. Pranatawijaya, "Implementasi Augmented Reality Pada Menu Rumah Makan," *J. Teknol. Inf. J. Keilmuan dan Apl. Bid. Tek. Inform.*, vol. 14, no. 1, pp. 21–29, 2020, doi: 10.47111/jti.v14i1.628.
- [12] N. Anila, M. Adri, and U. N. Padang, "Pengenalan Kesenian Alat Musik Tradisional Sumatera Barat Dengan Augmented Reality Berbasis Mobile Device," vol. 6341, no. April, pp. 35–47, 2022.
- [13] A. A. Rivaldhi and R. Dijaya, "Application of Augmented Reality to Replicate Couples Sit in Wedding Ceremony," *J. Online Inform.*, vol. 6, no. 2, pp. 253–262, 2021, doi: 10.15575/join.v6i2.746.
- [14] A. Latifah, R. Setiawan, and A. Muharam, "Augmented Reality dalam Media Pembelajaran Tata Cara Berwudhu dan Tayamum," *J. Nas. Pendidik. Tek. Inform.*, vol. 10, no. 3, p. 167, 2021, doi: 10.23887/janapati.v10i3.40869.
- [15] H. Computing, "AR-Schulungs-Anwendung und im Bauingenieurwesen," 2020.
- [16] A. Andriani and E. Qurniati, "Sistem Informasi Penjualan Pada Toko Online Dengan Metode Rapid Application Development (RAD)," *J. Speed – Sentra Penelit. Eng. dan Edukasi*, vol. 10, no. 3, pp. 49–54, 2018, [Online]. Available: http://speed.web.id/ejournal/index.php/speed/article/view/392/385